プリンタ履歴の確認方法

1. URL <http://prad.edu.huhs.ac.jp/Login/> にアクセスしてください。

2.ユーザ ID,パスワードを入力してください。

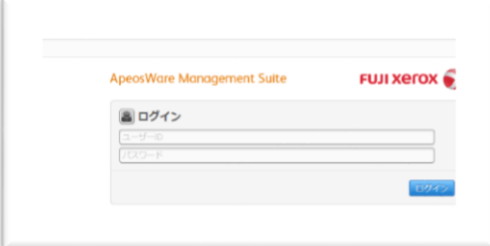

3.プリント/ジョブ>マイプリントジョブ内「プリントジョブ一覧」をクリックします。

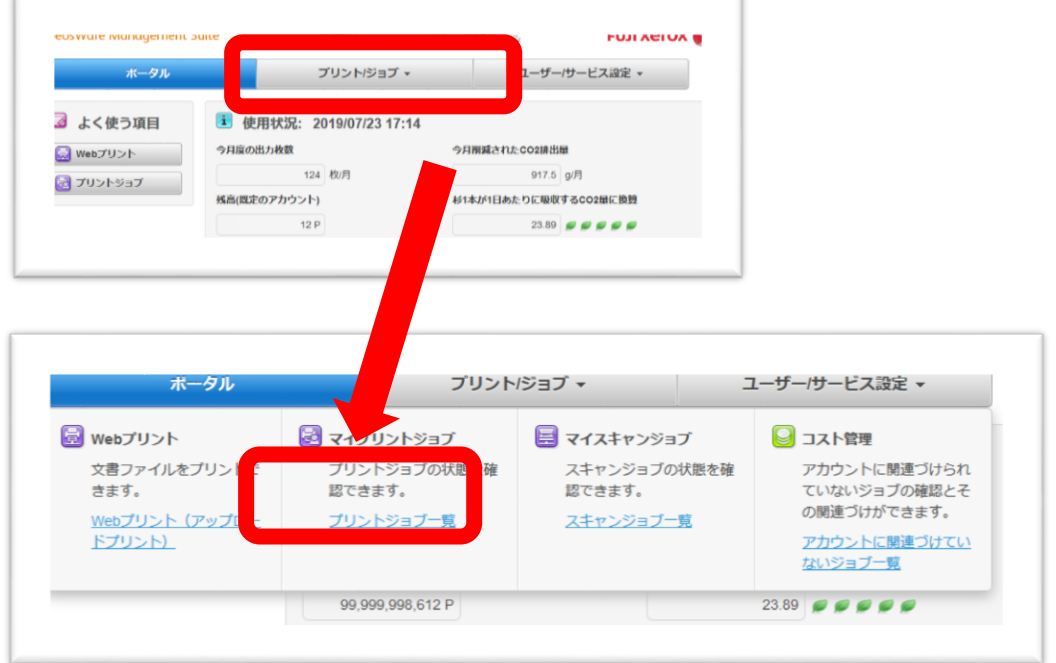

4.プリントジョブ一覧が表示されます。

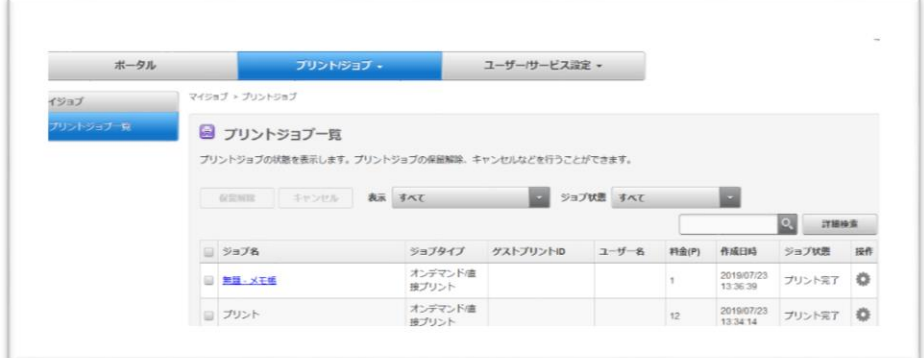

\*注意事項:表示できるプリントジョブの履歴は過去数日~数十日程度となります。